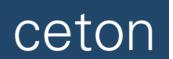

# Ceton InfiniTV 4 Quick Installation Guide

# 1. Install the Ceton InfiniTV 4 card in your PC

- Turn the PC off and disconnect the power cable.
- Install the Ceton InfiniTV 4 in any open PCIe slot. It can be PCIe x1, x4, x8 or x16.
- Push on (don't screw on) the small end of the supplied coax adapter cable to the InfiniTV 4 and connect the large end to an RG-6 coax cable from the cable TV outlet. Be careful not to bend the coax adapter cable to extreme angles at the back of the PC, because this could cause damage to the cable connector on the InfiniTV.
- Plug in and power up the PC.

#### 2. Download and run the Ceton InfiniTV 4 Installer software

• From Windows 7, run the **Ceton Installer** from the following Internet link: http://www.cetoncorp.com/infinitv/support/.

### 3. Run the Digital Cable Advisor tool

- Start Windows Media Center and navigate to Extras / Extras Gallery.
- Run the Digital Cable Advisor and follow all instructions.

# 4. Obtain a CableCARD from your Cable TV provider

- Call your cable TV provider and order a multi-stream CableCARD (M-Card) for a Ceton InfiniTV 4 OCUR digital cable tuner. The Cable operator will either make arrangements for you to do a self-install, or will send out a technician to your home. Media Center cannot be setup properly without a CableCARD.
- Insert the CableCARD into the CableCARD slot in the back of the InfiniTV 4.

# 5. Setup Windows Media Center for TV

- In Media Center, navigate to Tasks / Settings / TV / TV Signal / Set Up TV Signal.
- Run through the standard Media Center TV signal set-up process, which will take several minutes.
- Please note: While Microsoft's Windows Firewall is automatically configured to receive cable TV video, third party Firewall and Anti-virus programs like Norton or McAfee must be manually configured or disabled in order to receive video from cable TV. The required network port settings can be found in the detailed Installation Instructions at http://www.cetoncorp.com/infinitv/support/.
- Activate your CableCARD. If your cable operator sends a technician to your home to install the CableCARD then the technician will perform this step, otherwise call your cable operator when prompted by Media Center setup (a phone number may be displayed on the screen) and tell them you need to pair and activate a CableCARD with the Ceton InfiniTV 4 OCUR digital cable tuner in your PC.
- Provide your cable operator with information from the TV Setup screen.
- CableCARD activation and pairing status information can be found on the CableCARD tab in the Ceton Diagnostic Tool at Start / All Programs / Ceton InfiniTV / Ceton InfiniTV Diagnostic.
- The CableCARD needs to be paired with your cable TV provider only once. The CableCARD will remain paired with the InfiniTV unless it is removed and inserted into another cable TV device. If you need to go through Media Center setup to reconfigure your system, like when setting up Network Tuners, it is not necessary to pair the CableCARD again.
- Choose the appropriate program guide data for your local cable TV system.

### 6. Start enjoying 4 live channels of HDTV at once!

- Go to Media Center / Live TV and watch your favorite cable TV programs or
- Go to Media Center / Guide and record up to four HD channels at once!

More detailed Installation Instructions, and direct access to Ceton customer support, can be found at http://www.cetoncorp.com/infinity/support/

Warranty Information available at www.cetoncorp.com/warranty

www.cetoncorp.com

Ceton InfiniTV Installation Instructions